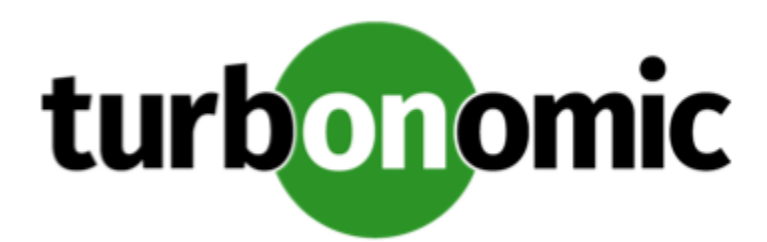

# Turbonomic 8.0.7 Release Notes

# February 3, 2020

This document describes issues that are addressed in Turbonomic 8.0.7 – Release Date: February 3, 2020. Please see the Turbonomic 8 documentation for earlier versions of the Release Notes:

# <https://docs.turbonomic.com/>

# **NOTE:**

These release notes are for update to Turbonomic 8.0.7, from version 7.22.0 or later. For updates from the 7.21.x family or earlier, please contact your Technical Support representative.

For any questions, please contact Turbonomic Technical Support at support@turbonomic.com, or open a ticket at:

[https://support-turbonomic.force.com/TurbonomicCustomerCommunity/s/customer-support](https://greencircle.vmturbo.com/support)

# What's New for Version 8.0.7

# **Version 8.0.7**

# • **Support for AWS Savings Plans**

Turbonomic now discovers AWS Savings Plans when you add an AWS account with read-only access to the AWS Savings Plans API. To see a list of discovered Savings Plans, add the **RI and Savings Plans Inventory** chart to your dashboard.

For more information on Savings Plans, visit:

<https://aws.amazon.com/savingsplans/>

# • **License Policy Enhancements**

Turbonomic can now recommend reconfiguring hosts in response to VM demand for software licenses. When demand exceeds capacity, and there are hosts in the cluster that currently do not provide licenses, Turbonomic can recommend reconfiguring those hosts to become providers. This is more efficient than provisioning new hosts.

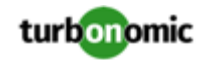

When demand is low, it can recommend removing licenses on hosts to reduce your costs, but will not recommend host suspension. Since the hosts remain active, they can be reconfigured when demand starts to exceed capacity.

To take advantage of these enhancements, enable the *Reconfigure* action in host automation policies after you create your license policies.

# • **On-prem VM and Volume Stitching**

The supply chain now stitches on-prem VMs with the virtual volumes (disks) that they are attached to. When you set the scope to a VM, you will now see a list of attached volumes and any pending *Move* actions for these volumes.

For a list of VM-related files (such as VMDKs) contained in a virtual volume, see the Entity Information chart for the volume.

# • **Installation and Update Improvements**

This release introduces improvements to simplify the OVA installation and online update process, and scripts to automatically update the MariaDB database that Turbonomic uses to store data.

For details about these improvements, see the Installation Guide.

# Configuration Requirements

For this release of Turbonomic, you should satisfy the following configuration requirements.

# **Supported MariaDB Version**

For its default historical database, Turbonomic currently supports MariaDB version 10.5.6. This support includes comprehensive testing and quality control for Turbonomic usage of the historical database.

If you are running Turbonomic installed as an OVA, and using the database that is included in that OVA installation, then *you must use version 10.5.6.*. For versions of Turbonomic that you installed as an OVA *before* version 8.0.6, it is likely that you need to update your MariaDB.

For information about updating your MariaDB instance, see "Verifying your MariaDB Version" in the latest version of the *Turbonomic Installation Guide*.

# **Required DB Capacities**

For Turbonomic versions 8.0.6 or later, your historical database must provide certain storage size capacities. For MariaDB or MySQL installations, you must ensure your database provides the necessary messaging and logging capacity.

If you installed Turbonomic as an OVA, and use the included MariaDB for the historic database, the easiest way to set the correct capacities is to update your Turbonomic to version 8.0.7 or greater. For more information, see "Increasing your Database Capacities" in the latest version of the *Turbonomic Installation Guide*.

# **SQL Modes for External Databases**

If you deploy Turbonomic to work with an external database instead of the included historical database, then you must specify the correct SQL modes for the database. Configure the database to support:

{{STRICT\_TRANS\_TABLES,NO\_ENGINE\_SUBSTITUTION}}

In particular, the SQL modes should *not* include ONLY\_FULL\_GROUP\_BY, NO\_ZERO\_IN\_DATE, or NO\_ZERO\_DATE.

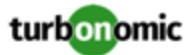

# **Multi-tenant External DBs and Updates to 8.0.1 or Later**

#### **NOTE:**

Azure database services are multi-tenant. If you deployed an external database on Azure, this configuration requirement applies to you.

If you are updating from Turbonomic 8.0.0 or earlier to version 8.0.1 or later, *and* you have deployed an external MariaDB or MySql database service that is multi-tenant, then you must update the database service before you update your Turbonomic instance. This modification includes:

Manually creating a database for the repository component

This includes creating the database in your DB instance, creating a user to access the database, and granting access to the user.

• Manually adding the repository database to your cr.yaml file

For deployments that manually add the component databases (a requirement for multi-tenant DBs), the cr.yaml file declares entries for each component databases. Each entry names the component, and gives the user and password that the component can use to access that database. You must add a new entry for the repository component.

#### **NOTE:**

If you have already updated to the latest version of Turbonomic, and you did not perform the steps to update your multi-tenant DB service, please contact your support representative.

To create the new database:

1. Connect to your multi-tenant DB using a global account.

The account must have privileges to create databases and users. If you have specified dbRootUsername in the cr.yaml file, you can use that account.

2. Create the database that the repository pod requires:

create database repository;

3. Create the account the pod will use to access the database:

create user 'repository'@'%' identified by '**vmturbo**';

#### **NOTE:**

The value **vmturbo** is the default password that uses for all component database accounts. If you have manually created accounts with different credentials, you can do so for this database as well.

4. Set the user account privileges for the repository pod's account:

GRANT SELECT, INSERT, UPDATE, DELETE, CREATE, DROP, REFERENCES, INDEX, ALTER, CREAT E TEMPORARY TABLES, LOCK TABLES, EXECUTE, CREATE VIEW, SHOW VIEW, CREATE ROUTINE, A LTER ROUTINE, EVENT, TRIGGER ON repository.\* TO 'repository'@'%';

5. Flush privileges to make the privileges take effect:

flush privileges;

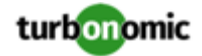

Now that the repository database is created in your multi-tenant DB service, you must declare the access in the Turbonomic cr.yaml resource.

1. Open the .cr file for editing. The location of the file depends on the type of Turbonomic installation you are configuring.

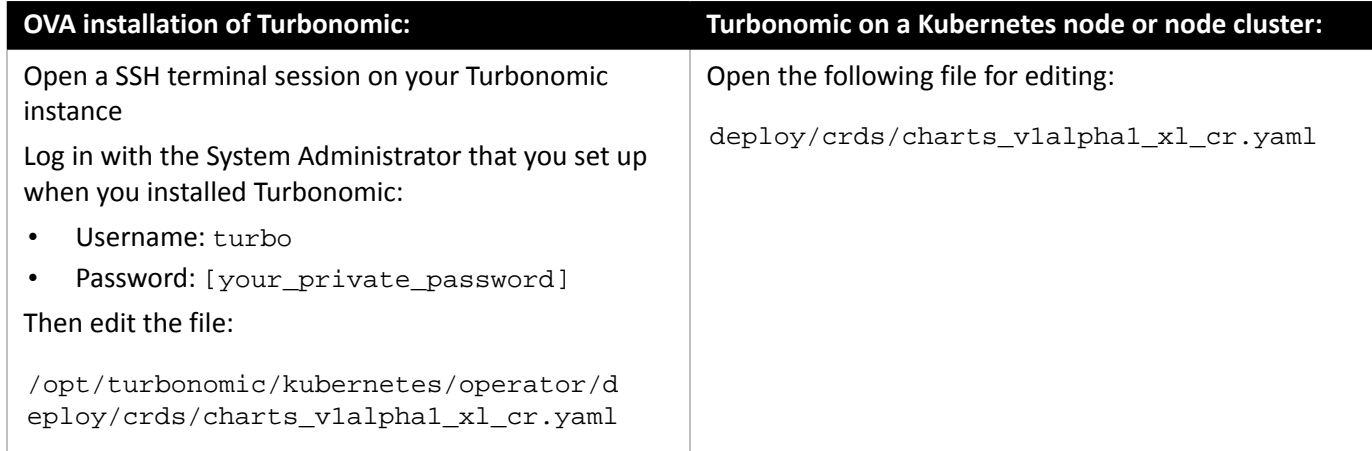

2. Add the credentials for the repository component database.

Add the entry to the properties: section of the cr.yaml file, where **vmturbo** is the password that you assigned to that user account, and **yourDB** is the qualified name of your multi-tenant DB partition::

```
 repository: 
   repositoryDbUsername: repository@yourDB
   repositoryDbPassword: vmturbo
```
The resulting cr.yaml file should be similar to:

```
properties: 
     global: 
       enableSecureDBConnection: true 
       sqlDialect: MYSQL 
       dbRootPassword: yourPassword 
       dbRootUsername: xladmin@yourDB 
       #dbUserPassword: 
       #dbUsername: 
     action-orchestrator: 
       actionDbUsername: action@yourDB 
       actionDbPassword: vmturbo 
     auth: 
       authDbUsername: auth@yourDB 
       authDbPassword: vmturbo 
     clustermgr: 
       clustermgrDbUsername: clustermgr@yourDB 
       clustermgrDbPassword: vmturbo 
     cost: 
       costDbUsername: cost@yourDB 
       costDbPassword: vmturbo 
     group: 
       groupComponentDbUsername: group_component@yourDB 
       groupComponentDbPassword: vmturbo 
     history:
```
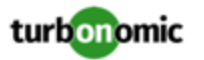

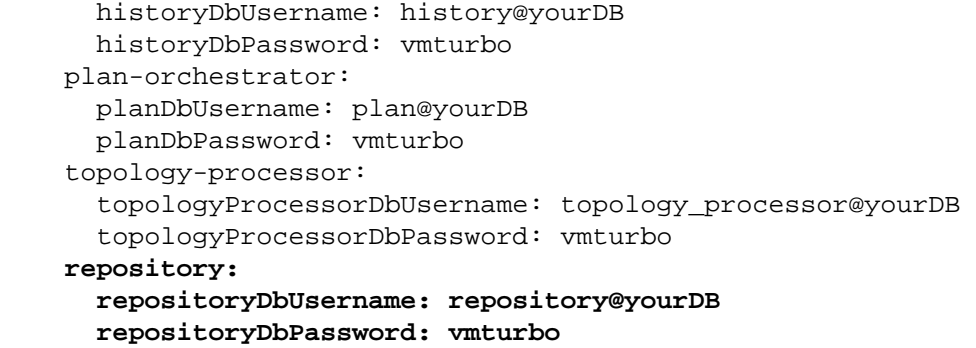

After you have done this, you can update to the latest version of Turbonomic and then apply the cr.yaml file.

# **Transport Layer Security Requirements**

By default Turbonomic requires Transport Layer Security (TLS) version 1.2 to establish secure communications with targets. Most targets should have TLSv1.2 enabled. However, some targets might not have TLS enabled, or they might have enabled an earlier version. In that case, you will see handshake errors when Turbonomic tries to connect with the target service. When you go to the Target Configuration view, you will see a Validation Failed status for such targets.

In particular, we have found that NetApp filers often have TLS disabled by default, and that the latest version they support is TLSv1. If your NetApp target fails to validate, this is could be the cause.

If target validation fails because of TLS support, you might see validation errors with the following strings:

No appropriate protocol

To correct this error, ensure that you have enabled the latest version of TLS that your target technology supports. If this does not resolve the issue, please contact Technical Support.

• Certificates does not conform to algorithm constraints

To correct this error, refer to the documentation for your target technology (for example, refer to NetApp documentation) for instructions to generate a certification key with a length of 1024 or greater on your target server. If this does not resolve the issue, please contact Turbonomic Technical Support.

# Fixed Issues

• **Fixed Issue:**

**Customer Issue 114100**

#### **For Hyper-V and VM, some hosts are discovered in the UNKNOWN state.**

For Hyper-V and VMM environments, under some circumstances the returned data for a host can be incomplete, which can cause Turbonomic to falsely show the host in an UNKNOWN state.

• **Fixed Issue:**

#### **Customer Issue 113980,114052**

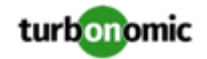

# **For ServiceNow targets, if you configure the target through a proxy that does not need credentials, the target fails to validate.**

For ServiceNow targets, if you configure the target through a proxy that does not need credentials, then you do not provide credentials in the target configuration form. In this case, the target fails to validate.

• **Fixed Issue:**

# **Customer Issue**

# **For Kubernetes, some failed actions can leave "dangling pods" in the environment.**

For Kubernetes environments, under some circumstances actions can time out or fail. In that case, it's possible that Turbonomic has created a pod but not deployed it. The result can be an unused, or "dangling" pod that Turbonomic should clean up.

• **Fixed Issue:**

# **Customer Issue 113997**

# **For Kubernetes, for some environments it' possible that analysis generates excess pod move actions.**

For Kubernetes environments, under some circumstances Turbonomic can generate inappropriate pod move actions. This can result in actions that fail because they ar to move to a node that is already full.

• **Fixed Issue:**

# **Customer Issue 113852**

# **Very large Migrate to Cloud plans can fail.**

If a Migrate to Cloud plan is vary large (for example, 10k VMs to migrate), the plan can fail to execute.

• **Fixed Issue:**

# **Customer Issue 113954**

# **Turbonomic does not receive pricing data for S3 database sources. As a result, actions for S3 databases can be invalid.**

Due to a temporary issue with Microsoft Azure Enterprise Agreement subscriptions, Turbonomic does not receive pricing data for S3 database sources. As a result, the user interface does not show pricing data for instances of S3 databases, and actions for S3 databases can be invalid.

• **Fixed Issue:**

# **Customer Issue 113627**

# **HA policies can intermittently be removed from the environment.**

Under some circumstances, discovered policies such as HA policies can intermittently be removed from the environment.

• **Fixed Issue:**

# **Dashboards do not restore to original layouts after edits to charts.**

After you edit a dashboard in Turbonomic, you can click to restore the original dashboard layout. However, the restore does not execute.

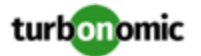

• **Fixed Issue:**

#### **Customer Issue 113778,114036**

#### **Resource charts do not show dates on the axis.**

Resource charts do not show dates on the axis.

• **Fixed Issue:**

#### **Customer Issue 113882**

#### **For Nutanix, if the datacenter is vCenter Server or Hyper-V, the supply chain shows a Nutanix datacenter as well.**

For Nutanix environments, Turbonomic should only show a Nutanix datacenter for an AHV environment. If it shows a Nutanix datacenter for a vCenter or Hyper-V environment this can be confusing.

• **Fixed Issue:**

#### **Customer Issue 113856**

#### **For large environments, the values for utilization percentile can be excessively high.**

In very large environments, the database transactions to maintain percentile values over time can exceed the allowed maximum size. This can result in incorrect percentile values, sometimes exceeding the existing utilization values.

• **Fixed Issue:**

#### **Customer Issue 113844**

#### **In the RI Inventory chart, RI Utilization can show greater than 100%.**

In the RI Inventory chart, when you click SHow All, due to a rounding error the table can show RI utilization of 101%.

• **Fixed Issue:**

#### **Customer Issue 113740**

#### **For AppDynamics environments, discovery does not recognize multiple database servers running on a single VM**

In AppDynamics you can run multiple database servers on the same VM, each database using a different port. In that case, Turbonomic only discovers one of the multiple database servers.

• **Fixed Issue:**

#### **Customer Issue 113564**

#### **CSV Download from actions list is missing data.**

When you download CSV data from the actions list, the fields for VCPU and VMEM are blank.

• **Fixed Issue:**

#### **Customer Issue 113624**

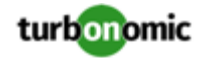

# **For ServiceNow integrations, if communication with the target fails during an action, subsequent actions can fail to execute.**

For ServiceNow integrations, if an action is executing but has not returned a completion state, and then communication fails between Turbonomic and the SeviceNow target, then the action can remain in an uncompleted state. This blocks execution of subsequent approved actions.

• **Fixed Issue:**

#### **Customer Issue 113685**

#### **After modifying a dashboard, Reset appears to fail.**

After you have modified one of the main dashboards (Application, Cloud, or On-Prem), you can click **Reset** to return the dashboard to its original configuration. However, the user interface shows that the reset process has failed.

# Known Issues

• **Known Issue:**

#### **For AWS, analysis does not discover Amazon Aurora database services.**

For AWS environments, discovery fails to include Amazon Aurora database services.

• **Known Issue:**

#### **When you scope to a Billing Family, the RI Inventory chart does not display any data.**

When you choose a billing family as your session scope, the RI Inventory chart should display all the RIs that are available to that scope. However, the chart is empty.

• **Known Issue:**

#### **For embedded reports, the user cannot schedule reports to be emailed to subscribers.**

A Turbonomic administrator user should be able to schedule embedded reports to be emailed to subscribers. This requires an additional user role that is not available in the user interface.

To add the report\_editor role to an administrator user, you can use the API. (For complete information, see the API Guide.) For example, you can use the SWAGGER UI to edit a user account with the following payload:

```
{ 
   "loginProvider": "LOCAL", 
   "password": "MyPassword", 
   "roles": [ 
        {"name":"report_editor"}, 
       {"name":"ADMINISTRATOR"} 
   ], 
   "type": "DedicatedCustomer", 
   "username": "MyUsername" 
}
```
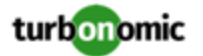

#### • **Known Issue:**

#### **For Azure, you should exclude VM tiers with constrained vCPU from scopes that do not use constrained vCPUs.**

For Azure environments, certain tiers of VM workloads specify vCPU constraints as a way to reduce software licensing costs. However, the costs that analysis can discover for licensing of OS and some other software does not consistently show the appropriate savings.

If your environment does not use constrained vCPU, you should create a global Cloud Tier Exclusion policy that excludes vCPU-constrained VM tiers. If your environment does include scopes of vCPU-constrained workloads, then you can define groups for those workloads and override the exclusion policy.

#### • **Known Issue:**

#### **Customer Issue 114042,114085**

#### **Under rare circumstances, after updating from an earlier version, automated actions can fail to execute.**

Under rare circumstances, after updating from version 7.22.4 or earlier, automated actions can fail to execute.

If you experience this issue, contact your support representative.

#### • **Known Issue:**

#### **For Migrate to Cloud Plans, Move Volume actions for on-prem VMs can show misleading volume names.**

In Migrate to Cloud plans, for on-prem VMs the storage migration actions that move multiple volumes can show just a single volume name for that action. This can be misleading because the plan actually moves all the affected volumes.

#### • **Known Issue:**

#### For plans that were run in earlier versions, the plans cannot load Azure RI Buy actions when you view **them in later versions.**

For plans that were run in versions 8.0.7 or earlier, the plans cannot load Azure RI Buy actions when you view them in later versions.

Because of anomolies that can appear in the RI pricing data that Azure sends to Turbonomic, it was necessary to change the pricing data that analysis uses. This has no impact on real-time analysis. However, if you load an plan that was run in an earlier version, and that plan includes Buy RI actions, then those actions will not appear in the plan.

• **Known Issue:**

# **For on-premise plans, the user interface does not display all the controls to enable or disable suspension of Host or Storage entities.**

When configuring on-prem Optimize or Add VM plans, you can specify whether to enable or disable suspension of host or storage entities. However, the user interface does not include the additional controls to set the suspension to specific groups within the plan scope. You can only enable or disable suspension for the full scope of the plan.

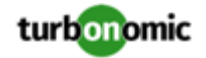

#### **For discovery of AWS Savings Plan data, you must enable specific permissions.**

For AWS environments, the Target Configuration Guide does not include the permission that you need to set to enable discovery of AWS Savings Plan inventory and details.

To enable discovery of AWS Savings Plan inventory and details, include savingsplans:DescribeSavingsPlans to the set of permissions that you assign to the account that Turbonomic uses to connect with the AWS target.

• **Known Issue:**

#### **You cannot re-execute Migrate To Cloud plans that were configured on earlier releases of the platform.**

Migrate to cloud plans created on Turbonomic versions 8.0.5 or earlier cannot not be re-executed. Starting with version 8.0.6 or earlier, the plan configuration requires a specification of the destination account for the migration.

• **Known Issue:**

# **For placement reservations, the CPU capacity in the affected cluster does not match the CPU capacity you see via external monitoring.**

When you create placement reservations, the CPU capacity in the affected cluster does not match the CPU capacity you see for that cluster via external monitoring. The values that Turbonomic are off by a determined factor.

• **Known Issue:**

#### **In the user interface, charts can incorrectly show 100% utilization of resources.**

For VMM/Hyper-V 2019 environments, when Turbonomic is unable to retrieve accurate vMem utilization data for VMs for some reason, it might show 100% vMem utilization in the Capacity and Usage chart. It will, however, disable resize down actions in the background as a safeguard against incorrect actions.

• **Known Issue:**

#### **Customer Issue 113739**

#### **Optimize Cloud plans can give inaccurate RI recommendations if you disable all actions.**

If you turn on the Disable All Actions setting in the global default policy and then run an Optimize Cloud plan with VM scaling and RI purchases enabled, the plan results show inaccurate RI recommendations.

Turn off Disable All Actions to resolve this issue. Be aware that after you turn off this setting, it will take Turbonomic a week to reflect accurate results in Optimize Cloud plans.

• **Known Issue:**

# For policies that exclude certain cloud tiers, when the cloud provider adds new tiers they can appear as **included in the policy.**

For public cloud environments, when you make a policy to include only certain tiers (VM or Storage types) of entities, if the service provider deploys new tiers then those will also be included in your policy.

This can be unexpected. For example, assume you create a policy to include only one VM type. Then if your service provider introduces new VM types, your policy will subsequently include those new types.

You should periodically check your policies to see if new tiers have been added to the INCLUDE list.

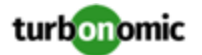

# **When you generate placement and reservations, you must be sure the associated Headroom calculations reflect changes to your environment.**

When creating placement and reservations, analysis makes use of the last-generated Headroom data. This data is generated in nightly-run headroom plans. If you have changed your environment by adding targets or changing policies, then you should wait until the next run of headroom plans for the affected scope before you create placement or reservations.

• **Known Issue:**

#### **For environments with SNMP targets, analysis can show incorrect values for memory.**

For environments that include SNMP targets, under some circumstances Turbonomic can discover incorrect memory values for Linux systems. This can occur for the systems that use the net-snmp package, version 5.7.2-43.el7. You should use versions less than 5.7.2-43.el7, or greater than or equal to 5.7.2-47.el7.

• **Known Issue:**

### **For Azure environments, under some circumstances analysis can repeatedly recommend and fail to execute a VM resize action.**

For Azure environments, under some circumstances Turbonomic can repeatedly recommend and fail to execute a VM resize action.

Within an Azure subscription, Turbonomic can recommend resizing a VM to an instance type that is no longer supported in the given region. Wen this occurs, the action fails (correctly) and includes the following in the log message:

We do not have sufficient capacity for the requested VM size in this region.

This behavior is as expected. However, after encountering this error Turbonomic can repeatedly recommend the same resize action. If you encounter this situation, you can manually resize the VM to a similar, but supported instance type.

• **Known Issue:**

#### **Changes to a policy do not immediately show up in the user interface view of the affected scope.**

When you set the scope of the Turbonomic view to a group, you can then view the automation policies that impact the given group. If you edit a policy for that group (in Settings: Policies), and then scope the view to that group again, the policy changes do not appear in the display for that group.

The display should update within ten minutes, after the next round of incremental discovery. If the condition persists, log out of your session and log in again to update the display.

- **Known Issue:**
- **Known Issue:**

#### **Customer Issue 113340**

#### **Hitachi Vantara targets can incorrectly show multiple compliance actions.**

For Hitachi Vantara environments that enable storage replication, Turbonomic can generate repeated actions of the type, Reconfigure Storage to Provide Extent. In addition, replica storage entities and their providers can show incorrect utilization values.

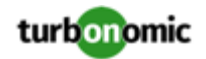

When creating an automation policy, you can assign two or more schedules to the Action Execution Schedule setting. If the action is one that cannot be executed by Turbonomic, then for Service Now integrations the action appears in the Change Requests for display, only. Also, such an action is *only* affected by the first schedule in the policy.

• **Known Issue:**

# **For Azure environments, delays in updates to billing information can result in analysis that uses partial billing data for RIs in undiscovered subscriptions.**

For the Partial RI feature, in Azure environments there can be delays in updates to billing information that Azure makes available to Turbonomic. In that case, there can be times when analysis uses partial billing data in its calculations. When showing utilization of RIs that are discovered outside of the targeted Azure subscriptions, this can result in changing costs for those RIs.

• **Known Issue:**

# **For Migrate to Cloud plans, under rare circumstances the plan's actions list can show duplicate entries.**

For Migrate to Cloud plans, under rare circumstances the plan's actions list can show duplicate entries.

• **Known Issue:**

# **For Azure environments, discovery does not support the Brazil Southeast region.**

For Azure environments, Turbonomic does not discover the Brazil Southeast region. Azure provides this region only to give business continuity and disaster recovery to workloads in Brazil South that require data residence.

The user interface does not display the Brazil Southeast region in any lists or charts. Also, if you do have workloads on that region, Turbonomic will not discover those workloads.

• **Known Issue:**

# **Customer Issue 112461**

# **If you have configured MySQL 5.7 as an external database, you can experience poor performance when working with dynamic groups.**

If you have configured MySQL 5.7 as an external database for your Turbonomic installation, under some circumstances you can experience poor performance when working with dynamic groups. This can happen when you use extensive regular expressions as filters to generate the dynamic groups.

If you experience poor performance with dynamic groups, consider making them static groups, or consider using MariaDB as your database.

• **Known Issue:**

# **Customer Issue 112327**

# **When you download the data for Pending Actions, the download might not match the data that you see in the Pending Actions chart.**

Under some circumstances, when you download the data for Pending Actions, the download does not match the data that you see in the Pending Actions chart. This can happen when the categories that the Pending Actions chart uses to groups actions do not contain the correct actions. The actions are all correct, and the downloaded data groups the actions correctly.

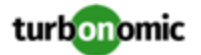

# When you download a CSV file from an Actions chart, the CSV file only contains the list of actions that **show in the current page of data.**

When you download a CSV file from an Actions chart, the CSV file only contains the list of actions that show in the current page of data. As a result, if the actions for the current scope of the chart exceed the number of entries in the page, the CSV data will be incomplete.

• **Known Issue:**

For ServiceNow environments, Turbonomic fails to save any automation policy that sets the Action Type to **Request Approval from ServiceNow**.

• **Known Issue:**

# **For AppDynamics environments, the platform cannot discover databases if the target authentication uses oAuth for credentials.**

For AppDynamics environments, Turbonomic cannot discover databases if the target authentication uses oAuth for credentials.

• **Known Issue:**

# **For existing dashboards that include the Capacity And Usage chart for databases, after an upgrade to 7.22.7 or later, the chart can appear empty.**

Starting with version 7.22.7, Turbonomic tracks the DTU and Storage Amount commodities for databases. Charts that you configured for earlier versions will not include these commodities. To correct this, edit the charts to display the DTU and Storage Amount commodities. Also, when you create a new Capacity and Usage chart for databases, you must configure it to show these commodities.

• **Known Issue:**

# **For Application Component automation policies, the user interface allows you to make conflicting settings.**

The Action Generation setting can show incorrect values that you can choose for the policy. As a result, you cannot save the policy.

• **Known Issue:**

# **For ServiceNow environments, the user interface allows you to set orchestration for actions that the ServiceNow integration does not support.**

For ServiceNow environments, the Turbonomic user interface allows you to set orchestration for actions that the ServiceNow integration does not support. If you configure orchestration for these actions, then either the action never generates a ServiceNow CR, or the action can fail when the CR is approved.

The actions you can configure but will not generate a CR are:

- Storage Suspend
- VSan Storage Resize

Note that storage resize for a VSan is accomplished by provision/suspend of Host. You should not configure ServiceNow orchestration for VSan Storage Resize. However, Host Provision is not currently supported for ServiceNow orchestration (see next).

◦ Host Provision

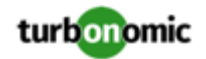

- File Delete
- Application Component No actions are supported

The actions you can configure but that can fail include actions that you must also configure for execution on the affected targets. These actions include:

◦ Host Suspend

For this action to succeed, it must be enabled in the given hypervisor, and there must be no VMs currently running on that host.

Storage Provision

Currently Turbonomic can only execute a CR for this action on Pure and Dell Compellent storage.

• **Known Issue:**

#### **The user interface does not currently show the billed costs for those Azure resource groups.**

For Azure environments, when you inspect resource groups, Turbonomic does not currently show the billed costs for those resource groups.

• **Known Issue:**

#### **Customer Issue 111396**

# **For cloud environments, under rare circumstances analysis can recommend resizing a VM to an instance type that is older and less capable than an equally priced instance type.**

Under most circumstances, when a cloud provider offers a new instance type that is meant to replace an older type, the provider offers it at a lower cost. In at least one instance we have seen a case with identical costs for the newer and older instance types. If this occurs, and capacity and cost are equal, Turbonomic cannot ensure that it chooses the newer instance type.

To work around this issue, you can create an Action Automation policy that excludes the older instance type.

• **Known Issue:**

#### **For Azure environments, analysis currently does not generate resize actions for SQL Server databases.**

For Azure environments, Turbonomic currently does not generate resize actions for SQL Server databases.

• **Known Issue:**

#### **The All Actions chart does not include pending actions for databases or database servers.**

The All Actions chart does not include pending actions for databases or database servers.

• **Known Issue:**

#### **Customer Issue 110123**

#### **There is a memory limit for the data you can download from the All Actions chart.**

There is a memory limit for the data you can download from the All Actions chart. For example, assume you have executed many actions over time in your environment. As a result, the list of all executed actions might exceed the data limit. In that case, downloading a CSV file from the All Actions chart will fail.

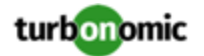

#### **Under rare circumstances, the etcd.service can fail.**

Under rare circumstances the Turbonomic platform stops responding. This occurs when etcd. service fails. When it does occur, you should see the following error:

Error response from daemon: endpoint with name etcd1 already exists in network host

To recover from this situation, restart the docker service for the Turbonomic platform. execute the command: sudo systemctl restart docker.service

#### • **Known Issue:**

#### **You must use certain templates when using PLACE to set up reservations or deployments.**

When you use the **PLACE** page to set up a reservation or a deployment, you choose the templates to represent the workload you will deploy. The templates you choose must include an **Image** specification that gives the path to the VM package, and optional placement constraints.

Typically, you will use templates that are discovered through your hypervisor targets. Along with discovering resource capacities for the given VM, Turbonomic should also discover the Image specification for a given discovered template. However in this version, Turbonomic does not discover the Image descriptions. In addition, discovered templates and their image specifications are read-only. For this reason, you cannot set up placement or reservations using discovered templates.

• **Known Issue:**

#### **For resources that do not support Reserved Capacity, charts can show them with zero reserved capacity.**

Ring charts that show the utilization of different resources show a yellow segment whenever the Reserved Capacity for the resource is zero. For some resources there is no concept of reserved capacity, yet the ring chart still shows a yellow segment.

• **Known Issue:**

#### **Optimized Improvements for plans do not include hosts to provision.**

For cases where actions indicate provisioning new hosts, the Optimized Improvements chart does not include the hosts to provision in the After Plan section.

• **Known Issue:**

#### **Customer Issue 99189,99805**

#### **In vCenter environments, you might see high storage latency, or excessive storage provision.**

In vCenter environments, you might see unusually high storage latency values or excessive recommendations to provision new storage. There is a known problem with the storage latency values that vCenter Server versions 6.5.u1x and earlier return via the API. These versions can return unusually high storage latency values.

Turbonomic considers storage latency when calculating whether to move a VM to existing storage, or whether to provision new storage. Because of this known problem, Turbonomic can incorrectly recommend provisioning storage when moves are appropriate.

If you encounter this problem, then you should create a policy that disables storage moves for VMs that are managed by vCenter Server versions 6.5.u1x and earlier. To create this policy:

◦ Create a VM group that contains all the affected VMs. Note that Turbonomic automatically creates a group named VMs\_vCenter that you might be able to use.

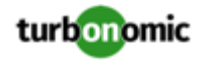

- Create a new VM automation policy. This policy will disable storage move actions.
- Set the group that you created to be the policy scope.
- Under **Action Automation** add the Storage Move action and set it to Disabled.
- **Known Issue:**

# **The Optimal Improvements chart can show incorrect data for hosts to be suspended.**

In cases where actions recommend that you suspend hosts, the Optimal Improvements chart should indicate no utilization on the hosts to be suspended. Under some circumstances, the chart can show utilization on these hosts. The result is incorrectly low values for utilization on the other hosts in the current scope.

• **Known Issue:**

#### **For AWS pyment plans that are not 1-year or 3-year terms, AWS does not return pricing data.**

For AWS environments, under very rare circumstances you can have RIs on payment plans that do not resolve to 1 year or 3-year terms. In this case, AWS does not return pricing data for those RIs. Turbonomic does not include such RIs in its calculations of RI utilization or RI cost.

• **Known Issue:**

For vSAN environments, under some circumstances a plan that is scoped to a datacenter can fail.

For vSAN environments, when running plans that add or replace hosts to the environment, under some circumstances the plan can show the incorrect count for hosts, and the plan can fail.

This can happen for plans that meet the following conditions:

- The plan type is Hardware Refresh, Add Workload, or Custom
- The plan scope is set to a datacenter, and it includes vSAN hosts
- The plan uses an HCI template to replace the hosts

After running, the plan shows the full count of hosts in the vSAN environment, instead of the count of hosts in the plan scope.

To avoid this situation, do not scope the plan to the datacenter.

• **Known Issue:**

# **Customer Issue 105693**

#### **The Headroom chart for All On-prem Hosts does not always agree with the Top Clusters chart.**

The Headroom chart for All On-prem Hosts does not always agree with the Top Clusters chart.

Turbonomic generates the All On-prem Hosts headroom data in a nightly plan. When the plan runs, this data is correct. In the course of the day, this data can become stale.

To accurately track your cluster usage, you should use the Top Clusters chart.

• **Known Issue:**

# **For vCenter Server environments, Turbonomic does not recognize DRS rules for VM restart dependencies that are based on ClusterDependencyRule.**

For vCenter Server environments, Turbonomic does not recognize DRS rules for VM restart dependencies that are based on ClusterDependencyRule.

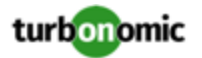

You might be able to achieve a similar effect by expressing dependencies via ClusterVmHostRule or cluster affinity or antiaffinity rules.